# **Adobe XD in a Day**

Learn how to use Adobe XD to create and optimize graphics for web and UI design. You'll create wireframes and turn them into finished designs that are optimized for mobile, tablet, and desktop screens. You'll learn how to design on grids, export image assets, create hi-res 2x graphics, and so much more.

Group classes in NYC and onsite training is available for this course. For more information, email [nyc@careercenters.com](mailto:nyc@careercenters.com) or visit: <https://www.careercenters.com/courses/adobe-xd>

## **Course Outline**

### **Section 1**

### **Creating New Files & Designing on a Grid**

- Creating a new file
- Setting up artboards  $\bullet$
- Importing text
- Creating colored backgrounds for text

### **Importing & Cropping Photos**

- Importing a photo as an image fill (crop a photo)  $\bullet$
- Rounding corners  $\bullet$

### **Vector Graphics, Colors, Shadows, & More**

- Importing & modifying vector graphics  $\bullet$
- Aligning & distributing layers  $\bullet$
- Layer opacity vs. fill opacity  $\bullet$
- Reusing colors (color swatches)  $\bullet$
- Adding a drop shadow

### **Character Styles**

Creating & Editing Character Styles

### **Section 2**

### **Repeat Grids**

- Creating a Repeat Grid
- Customizing the content

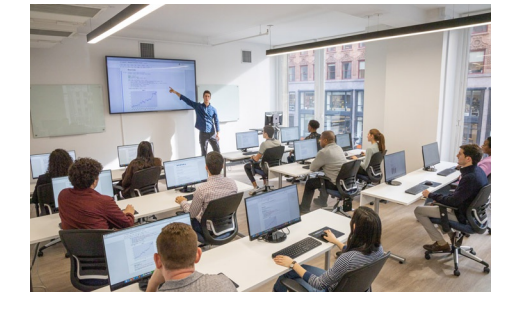

[nyc@careercenters.com](mailto:nyc@careercenters.com) • (212) [684-5151](tel:+1-212-684-5151)

Adjusting the design

,

#### **Components (Reusable Elements)**

- Creating & editing components
- Overriding content in one instance vs. globally updating all components  $\bullet$
- Detaching from a component  $\bullet$
- Components versus Repeat Grids

#### **Turning a Design into a Clickable Prototype**

- Linking between artboards
- Previewing the prototype  $\bullet$
- Creating an overlay
- Background blur  $\bullet$
- Fixing the position of elements so they don't scroll  $\bullet$
- Making a recording of a prototype  $\bullet$

### **Exporting Assets for Web: SVG, JPEG, & PNG**

- Exporting individual assets
- Exporting artboards

### **Sharing XD Files (For Review, Developers, etc.)**

- Sharing an XD file
- Commenting on shared files
- Pinning a comment  $\bullet$
- Updating an existing shared file  $\bullet$
- Sharing for Development  $\bullet$